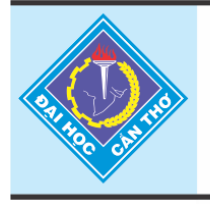

Tap chí Khoa hoc Trường Đai hoc Cần Thơ website: sj.ctu.edu.vn

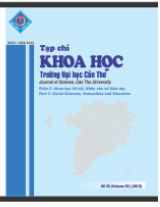

# **DẠY HỌC MỘT SỐ YẾU TỐ GIẢI TÍCH LỚP 11 VỚI SỰ HỖ TRỢ CỦA PHẦN MỀM GEOGEBRA**

# Lê Thanh Phong<sup>1</sup>

*<sup>1</sup> Trường THPT Phan Văn Hùng, Sóc Trăng*

#### *Thông tin chung:*

*Ngày nhận: 05/10/2013 Ngày chấp nhận: 25/02/2014*

#### *Title:*

*Teaching a number of analytical grade 11 with the assistance of software GeoGebra*

#### *Từ khóa:*

*Dạy học với phần mềm động, phần mềm GeoGebra, dạy học khám phá, dạy học khái niệm*

#### *Keywords:*

*Teaching with dynamic geometry software, Geogebra solfware, discovery learning, conceptual teaching*

## **ABSTRACT**

*This paper presents the results of using conceptual teaching method in calculus lessons of grade 11 with the support of GeoGebra software. The study was conducted in two classes of equivalent level at Phan Van Hung High school in Soc Trang, academic year 2012-2013. Data was collected from classroom observations, lessons-in- progress analysis, and interviews with about the effects of teaching with the support of GeoGebra. The results showed that some elements of teaching calculus with the support of GeoGebra software was feasible. GeoGebra software also facilitated students in acquiring the knowledge under instruction, from which they can explore concepts, definitions, and enhance the outcomes of learning activities.* 

# **TÓM TẮT**

*Bài báo trình bày kết quả dạy học khái niệm và bài tập trong Giải tích 11 theo mô hình dạy học với sự hỗ trợ của phần mềm GeoGebra. Nghiên cứu được tiến hành ở 2 lớp tương đương, trường phổ thông Phan Văn Hùng, Sóc Trăng, năm học 2012 - 2013. Thông qua việc quan sát, phân tích tiết dạy thực nghiệm, phỏng vấn giáo viên về hiệu quả dạy học khi dạy học với sự hỗ trợ của GeoGebra, kết quả nghiên cứu cho thấy rằng việc dạy học một số yếu tố Giải tích với sự hỗ trợ phần mềm GeoGebra theo mô hình là rất khả thi. Ngoài ra phần mềm GeoGebra giúp học sinh dễ dàng tiếp thu các kiến thức được trình bày, từ đó khám phá nội dung khái niệm và có thể dự đoán được kết quả của một số bài tập.*

# **1 ĐẶT VẤN ĐỀ**

Trong dạy học để học sinh (HS) hiểu, tự phát hiện ra khái niệm của kiến thức nào đó trong giải tích là một yêu cầu quan trọng, song không dễ thực hiện đối với đa số HS. Thông thường các em chỉ biết đến khái niệm khi thầy cô giải thích và cho ví dụ, việc tự phát hiện ra khái niệm các em gặp nhiều khó khăn. Dạy học dựa vào mô hình với sự hỗ trợ của phần mềm (PM) GeoGebra là phương pháp dạy học có nhiều ưu thế trong tổ chức, triển khai ý tưởng và giúp học sinh phát huy tính tích cực trong học tập nên trong bài báo này chúng tôi nêu việc

dạy học một số yếu tố giải tích với sự hỗ trợ của PM GeoGebra giúp học sinh tự phát hiện ra khái niệm và có thể dự đoán kết quả của bài tập trong giải tích lớp 11.

Hơn nữa, việc vận dụng PM GeoGebra trong dạy học toán học nhằm nâng cao chất lượng dạy học Giải tích ở trường trung học phổ thông, được xem như là một trong những hướng tiếp cận mới vừa bổ sung vào hệ thống các phương pháp dạy học truyền thống, vừa làm phong phú thêm kho tàng các phương pháp dạy học Toán học.

Quá trình thực nghiệm được tiến hành nhằm rèn luyện cho học sinh tự phát hiện ra khái niệm hay giải bài tập có các bước rõ ràng thông qua việc dạy học với sự hỗ trợ của PM GeoGebra.

# **2 PHƯƠNG PHÁP NGHIÊN CỨU**

# **2.1 Sự cần thiết của việc sử dụng đồ thị hàm số khi dạy GT lớp 11**

# *Truyền thụ thông tin thông qua kênh hình ảnh.*

Theo Garandrie, có người suy nghĩ nhờ vào ngôn ngữ bên trong nhìn thấy; có người thiên về sử dụng ngôn ngữ bên trong là hình ảnh nghe thấy hay lời nói khi suy nghĩ [2, tr 48]. Vì vậy việc dạy học hiệu quả trên lớp đòi hỏi GV phải sử dụng nhiều kênh thông tin khác nhau nhằm giúp các đối tượng học sinh có các kiểu tư duy khác nhau đều có thể tiếp thu được tri thức. Việc dạy học môn giải tích có chú ý đúng mức vai trò của đồ thị hàm số (hay sơ đồ, biểu bảng,…) chính là tạo ra một kênh hình ảnh để truyền thụ thông tin bên cạnh lời nói và chữ viết.

### *Dùng đồ thị như một công cụ để dạy học;*

Thông qua đồ thị chúng ta có thể rút ra được một số tính chất của hàm số, do đó giáo viên (GV) có thể dùng đồ thị để tổ chức dạy học cho HS trong một số yếu tố Giải tích lớp 11. Thông qua quá trình quan sát đồ thị kết hợp với tác động thích hợp của GV giúp cho HS có thể tự tìm ra tri thức mới và kỹ năng đọc đồ thị của HS ngày càng được phát triển tốt hơn [2, tr 44].

# *Dùng đồ thị để phát triển năng lực giải quyết vấn đề cho HS.*

Đồ thị hàm số còn là công cụ hữu hiệu để giải các bài toán trong Đại số, giải tích,… Vì vậy, GV cần quan tâm dùng phương pháp đồ thị để giải toán cho HS trong quá trình dạy học.

*Ví dụ 1.* Tìm m để phương trình  $2|x|^3 - 9x^2 + 12|x| - m = 0$ <sup>\*</sup>) có 6 nghiệm phân biệt. (Đại học khối A năm 2006)

Giải

Từ phương trình (\*) ta được:  $2|x|^3 - 9x^2 + 12|x| = m$ 

Ta có hai hàm số  $y = 2|x|^3 - 9x^2 + 12|x|$  và  $y = m$ 

Đồ thị của hàm số  $y = 2|x|^3 - 9x^2 + 12|x|$  và  $y = m$  là :

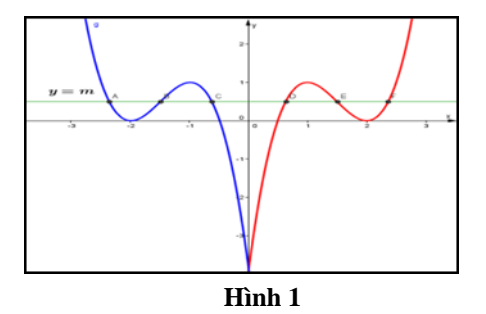

Do đó, để phương trình  $2|x|^3 - 9x^2 + 12|x| - m = 0$ <sup>\*</sup>) có 6 nghiệm phân biệt khi và chỉ khi  $y = m$ cắt  $y = 2|x|^3 - 9x^2 + 12|x|$  tại 6 điểm phân biệt.

Đến đây HS có thể giải bài toán trên dễ dàng

Dó đó đồ thị hàm số lúc này là công cụ hữu hiệu để giải toán.

#### **2.2 Những ứng dụng của phần mềm GeoGebra trong dạy học**

Trong quá trình dạy học trên lớp GV có thể sử dụng PM GeoGebra để thực hiện minh họa các ví dụ. Qua tương tác với PM GeoGebra, HS sẽ dễ dàng nắm vững được khái niệm, định nghĩa hoặc dự đoán, kiểm tra được kết quả của bài tập.

# *2.2.1 Giới thiệu phần mềm toán học động GeoGebra*

GeoGebra là phần mềm toán học động được thiết kế cho việc dạy và học toán học từ Tiểu học đến Đại học. Phần mềm là sự kết hợp giữa môi trường hình học động, thao tác tính toán với các biểu thức đại số, giải tích và bảng tính điện tử trong mặt phẳng tọa độ. Vì vậy, nó cho phép thu hẹp khoảng cách giữa các lĩnh vực toán học của hình học, đại số, giải tích và thậm chí cả tính toán.

Tác giả phần mềm là Markus Hohenwarter, giảng viên trường Đại học Salzburg, Cộng hòa Áo. Phần mềm GeoGebra được khởi tạo năm 2001 và liên tục được phát triển.

PM GeoGebra 4.9.117.0 cho phép vẽ hình học và đúng với tính chất của hình học không gian.

Mặt khác, với các phiên bản mới GeoGebra có thể xuất bản với giao diện web, nhúng vào PM Powerpoint và có thể xử lí các thao tác như trên PM GeoGebra tạo cho người dùng thuận lợi hơn rất nhiều khi trình chiếu hay trong giảng dạy.

### *2.2.2 Sử dụng GeoGebra để trình bày nội dung dạy học trực quan và động*

GeoGebra là PM toán học động được thiết kế thân thiện và hoàn toàn miễn phí cho người dùng và cho phép tích hợp PM toán học động vào giảng dạy vì PM GeoGebra có thể tạo các hình trực quan, động như sau:

#### *Tạo các hình trực quan*

GV chuẩn bị các bài giảng với sự hỗ trợ của PM GeoGebra có thể sử dụng cho mục đích trình bày và tạo các hình ảnh trực quan để minh họa cho các khái niệm toán học. Cho phép các HS của họ quan sát hình ảnh trực quan ở dạng mô hình. Lúc này, HS sẽ dễ dàng tiếp thu các kiến thức được trình bày

*Ví dụ 2.*

Khi dạy các yếu tố của hình học không gian như: cạnh bên, cạnh đáy, mặt bên, mặt đáy… của hình chóp S.ABCD. Nếu có mô hình thì rất tốt tuy nhiên rất cồng kềnh, để khắc phục điều đó chúng ta có thể sử dụng GeoGebra để hỗ trợ khi dạy các yếu tố của hình học không gian như sau:

GV nêu hình học bằng PM GeoGebra

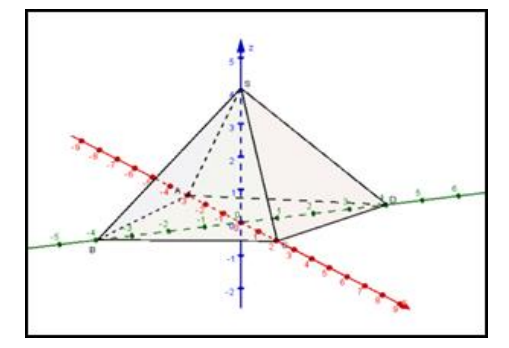

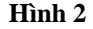

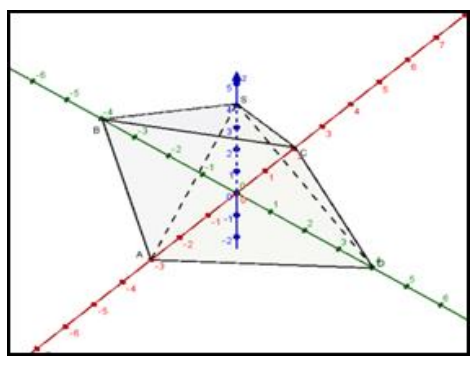

**Hình 3**

Giáo viên nêu các yếu tố hình học như: cạnh bên, cạnh đáy, mặt bên, mặt đáy… và chúng ta có thể quay hình ở nhiều dạng khác nhau như (Hình 3).

Khi yêu cầu nêu về các yếu tố hình chóp thì HS có thể nêu chúng một cách cụ thể và rõ ràng, từ đó cho thấy PM GeoGebra tính trực quan rất cao.

### *Tạo các hình động*

GV chuẩn bị các bài giảng với sự hỗ trợ của PM GeoGebra có thể sử dụng cho mục đích trình bày và tạo các hình động để minh họa cho các khái niệm toán học. Cho phép các HS quan sát các hình ở dạng động. Lúc này, HS sẽ dễ dạng tiếp thu các kiến thức được trình bày trực quan và động.

*Ví dụ 3.*

Khi dạy giao điểm của hai đồ thị với bài toán như sau:

Cho hàm số y =  $x^4 - 2x^2 + 1$  (C)

a) Khảo sát sự biến thiên và vẽ đồ thị hàm số (C).

b) Dựa vào đồ thị hàm số (C) biện luận theo m số nghiệm phương trình :  $x^4 - 2x^2 + m = 0$  (\*)

Giải

a) HS tự khảo sát sự biến thiên và vẽ đồ thị hàm số  $(C)$ .

b) Từ phương trình (\*) ta được:  $x^4 - 2x^2 + 1 = 0$ *m +1*

Ta có hai hàm số  $y = x^4 - 2x^2 + 1$  *và*  $y = m +1$ Đồ thị là :

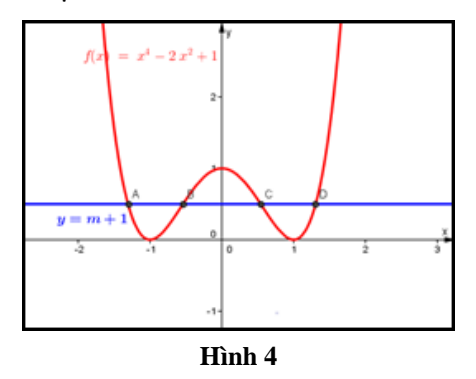

Nếu có mô hình thì rất tốt tuy nhiên rất cồng kềnh, để khắc phục điều đó chúng ta có thể sử dụng GeoGebra để hỗ trợ khi biện luận theo m số nghiệm phương trình :  $x^4 - 2x^2 + m = 0$ 

Khi đó chúng ta cho đường thẳng *y = m +1* di chuyển từ dưới lên trên thì HS nêu được các trường hợp :

Phương trình (\*):

- Vô nghiệm khi *m < -1*
- Hai nghiệm khi *m = -1 ; m > 0*
- $-$  Ba nghiệm khi  $m = 0$
- $-$  Bốn nghiệm khi  $-1 < m < 0$

 Khi yêu cầu học sinh dựa vào đồ thị biện luận theo m hay tìm m để phương trình có 3 nghiệm phân biệt… thì HS có thể giải được nhờ tính động, từ đó cho thấy phần mềm GeoGebra tính động giúp học sinh giải toán thuận lợi hơn.

**Nhận xét:** Từ các vấn đề trên chúng ta thấy ứng dụng phần mềm GeoGebra vào dạy học: Giải tích, hình học, đại số...

# **2.3 Mô hình dạy học một số yếu tố Giải tích lớp 11 với sự hỗ trợ của PM GeoGebra**

Dựa vào giáo trình *học tập trong hoạt động và* 

*bằng hoạt động* [1, Tr86 - 90] tác giả Nguyễn Phú Lộc đã nêu ra năm mô hình để hình thành khái niệm là:

 Hình thành khái niệm bằng cách *phân tích các ví dụ;*

 Hình thành khái niệm bằng cách *so sánh ví dụ và phản ví dụ;*

 Hình thành khái niệm bằng cách *phân tích tìm dạng - mẫu;*

 Hình thành khái niệm bằng cách *phân tích định nghĩa;*

 Hình thành khái niệm bằng cách *phân tích cách chỉ ra sự tồn tại khái niệm.*

Chúng tôi nêu mô hình dạy học một số khái niệm Giải tích lớp 11 với sự hỗ trợ của PM GeoGebra như sau:

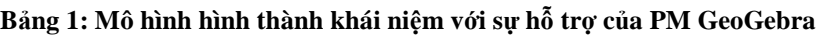

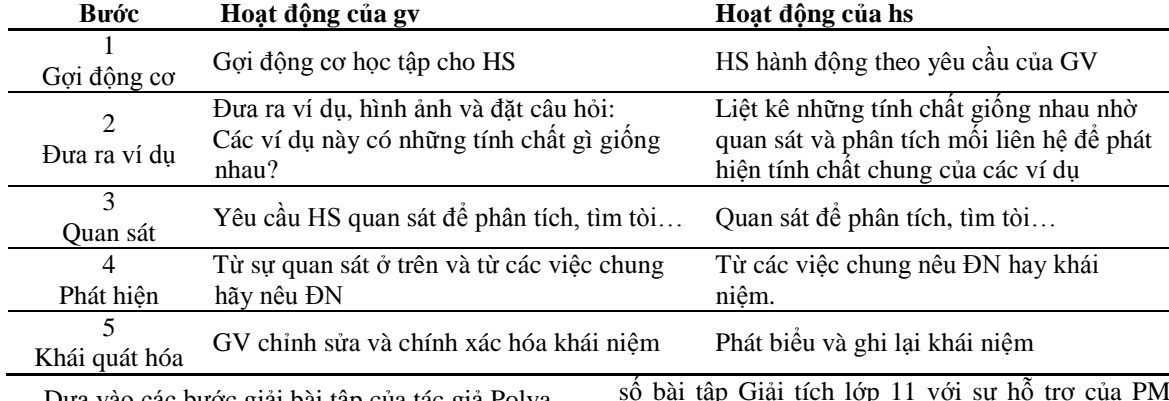

Dựa vào các bước giải bài tập của tác giả Polya, G. (2009), chúng tôi nêu mô hình dạy học giải một số bài tập Giải tích lớp 11 với sự hỗ trợ của PM GeoGebra như sau:

**Bảng 2: Mô hình DH giải bài tập giải tích lớp 11**

| Bước                                   | Hoạt động của gv                                                                  | Hoạt động của hs                                            |  |  |
|----------------------------------------|-----------------------------------------------------------------------------------|-------------------------------------------------------------|--|--|
| Tìm hiểu nội                           | Dùng hình vẽ hay mô hình chỉ ra:<br>Đâu là điều đã biết.                          | HS hành động theo yêu cầu của GV<br>Chỉ rõ điều đã biết.    |  |  |
| dung bài toán                          | Đâu là điều chưa biết.                                                            | Chỉ rõ điều chưa biết, cần tìm.                             |  |  |
| 2<br>Xây dựng một<br>chương trình giải | Từ các điều đã biết yêu cầu HS xây dựng<br>chương trình giải                      | Xây dựng chương trình giải                                  |  |  |
| Thực hiện<br>chương trình giải         | Yêu cầu HS thực hiện chương trình giải<br>Yêu cầu HS kiểm tra lại từng bước giải. | Thực hiện chương trình giải<br>Kiểm tra lại từng bước giải. |  |  |
| 4<br>Khảo sát lời giải<br>đã tìm được  | Dùng hình ảnh trực quan của PM<br>GeoGebra kiểm tra lại kết quả.                  | Kiểm tra lại kết quả.                                       |  |  |

# **3 THỰC NGHIỆM**

# **3.1 Mục đích thực nghiệm**

 Kiểm nghiệm tính khả thi của việc áp dụng PM GeoGebra vào dạy học toán ở trường THPT.

 Tìm hiểu khả năng triển khai vấn đề nghiên cứu trong thực tiễn giáo dục hiện nay ở trường THPT.

### **3.2 Phương pháp thực nghiệm**

 Đưa ra một số giáo án thể hiện việc dạy học một số yếu tố giải tích 11 với sự hỗ trợ của PM GeoGebra.

 $-$  Tổ chức day học thực nghiệm và day học đối chứng.

 Đưa ra đề kiểm tra và đáp án để kiểm tra, đánh giá quá trình nhận thức của học sinh.

Phân tích kết quả thực nghiệm.

### **3.3 Đối tượng thực nghiệm**

 Thực nghiệm được tổ chức tại trường THPT Phan Văn Hùng, Huyện Kế Sách, Tỉnh Sóc Trăng;

 Lớp thực nghiệm: 11TN1 có 35 HS; lớp đối chứng: 11TN2 có 30 HS, giáo viên trực tiếp giảng dạy là thầy Lê Thanh Phong (tác giả bài báo).

Mặt khác, chúng tôi lựa chọn học sinh của trường THPT Phan Văn Hùng vì có những điều kiện thuận lợi cho việc nghiên cứu là vì:

### *Về phía học sinh*

Nhóm học sinh được chọn tham gia nghiên cứu, về học tập và các phong trào khác khá ổn định, về tỉ lệ giới tính dân tộc cụ thể như sau:

# **Bảng 3: Giới tính và dân tộc của HS hai lớp 11TN1, 11TN2**

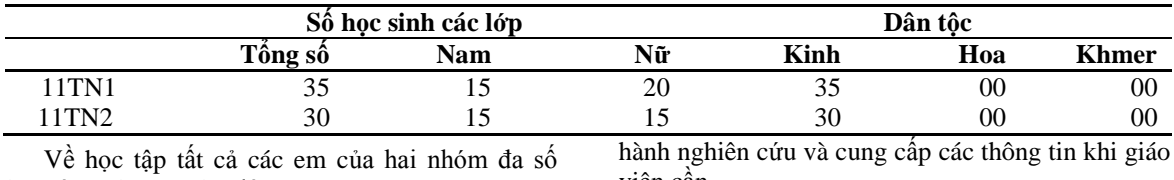

học tập tích cực, chủ động.

*Về phía nhà trường*

Luôn tạo mọi điều kiện để chúng tôi tiến

hành nghiên cứu và cung cấp các thông tin khi giáo viên cần.

Các lớp trên có trình độ tương đương nhau, sự chênh lệch là không quá lớn được thể hiện qua Bảng 4.

# **Bảng 4: Thống kê điểm học kỳ I, năm học 2012 – 2013**

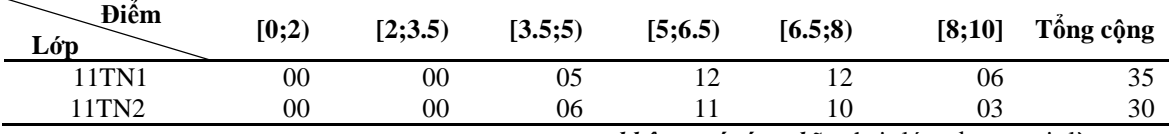

Chọn hai lớp tương tương đương để thực hiện nghiên cứu. Chúng tôi dùng bài kiểm tra học kỳ I làm bài kiểm tra trước tác động. Kết quả kiểm tra cho thấy điểm trung bình của bài kiểm tra trước tác động có sự khác nhau, do đó tôi dùng phép kiểm chứng t-test để kiểm chứng sự chênh lệch giữa điểm trung bình của hai lớp trước khi tác động.

Chúng tôi đề ra **giả thuyết thống kê H0**: "Không có sự khác nhau giữa hai phương pháp"

# *Kết quả*

Chúng tôi tiến hành kiểm định giả thuyết theo phương pháp kiểm định t-test. Kết quả kiểm định.

Trước tác động kiểm chứng chênh lệch giá trị trung bình bằng t-test cho biết kết quả  $p = 0.29$ 0.05 nên chấp nhận giả thuyết thống kê **H0**, từ đó kết luận sự trên lệch điểm số trung bình của hai nhóm thực nghiệm và đối chứng trước tác động là *không có ý nghĩa*, hai lớp được coi là *tương đương*.

# **Bảng 5: So sánh điểm trung bình trước tác động**

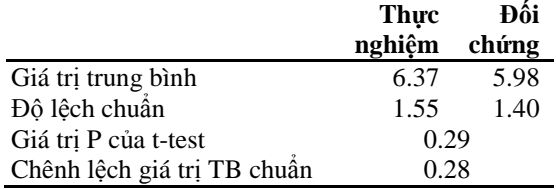

#### **3.4 Thời gian thực nghiệm**

Từ ngày 15/2/2013 (Vào giữa học kỳ II, năm học  $2012 - 2013$ ).

#### **3.5 Hình thức tổ chức thực nghiệm**

Chúng tôi đã tìm hiểu về kết quả học tập môn Toán ở học kỳ I, năm học 2012 – 2013 của các lớp 11TN1, 11TN2 ở Bảng 4 và kiểm chứng để xác định hai lớp tương đương ở Bảng 5. Trên cơ sở đó

chúng tôi đề xuất thực nghiệm ở lớp 11TN1 và đối chứng ở lớp 11TN2.

*Dạy học trên lớp thực nghiệm và lớp đối chứng:*

Dạy học một số yếu tố GT lớp 11 được soạn trên PM Powerpoint với sự hỗ trợ của PM

### **Bảng 6: Thiết kế dạy học**

GeoGebra và kết hợp dùng phiếu học tập trong quá trình giảng dạy đối với lớp thực nghiệm.

Dạy theo các phương pháp thông thường (thuyết trình, diễn giảng,…) đối với lớp đối chứng.

Thiết kế dạy học được thể hiện trong Bảng 6 sau đây.

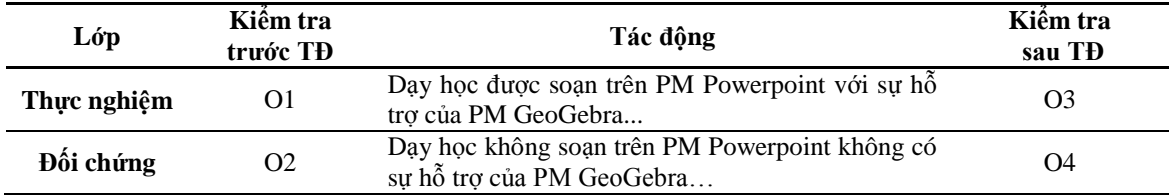

*Trong đó:*

 *O1 là lớp thực nghiệm trước tác động; O2 là lớp đối chứng trước tác động; O3 là lớp thực nghiệm sau tác động; O4 là lớp đối chứng sau tác động.*

#### **3.6 Cách tiến hành thực nghiệm**

 Từ ngày 01/3/2013: Dạy thực nghiệm tại lớp 11TN1 và lớp đối chứng tại lớp 11TN2, bài Các dạng vô định (2 tiết).

 $-$  Từ ngày 07/3/2013: Day thực nghiệm tại lớp 11TN1 và lớp đối chứng tại lớp 11TN2, bài Hàm số liên tục (2 tiết).

Yêu cầu giáo viên dạy học thực nghiệm: Nắm vững mô hình dạy học định nghĩa và bài tập; sử dụng thành thạo GeoGebra.

Trong các tiết dạy chúng tôi có mời GV dự giờ. Sau mỗi bài dạy đều có góp ý nhận xét các ưu điểm cũng như khuyết điểm và cách khắc phục để các tiết sau được tốt hơn và phục vụ cho việc đánh giá tiết dạy.

Do giới hạn của bài báo chúng tôi nêu ví dụ minh họa cho việc thiết kế một số hoạt động trong quá trình thực nghiệm.

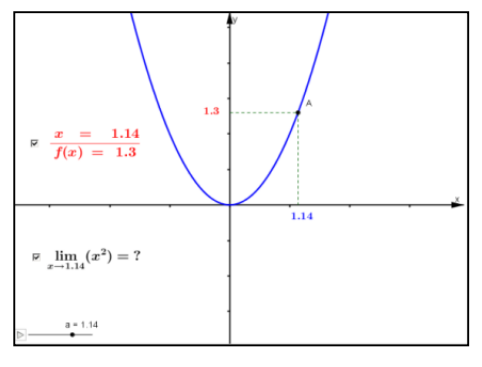

*Ví dụ 4.* Thiết kế dạy định nghĩa hàm số liên tục tại một điểm.

 *Bước 1: Gợi động cơ* Xét bài toán sau. a)  $f(x) = x^2$  tại mọi điểm  $x \in \mathbb{R}$ ; b)  $f(x) = \begin{cases} \frac{1}{x} & ; x \neq 0 \end{cases}$ 0 ;  $x=0$  $f(x) = \begin{cases} \frac{1}{x} & ; x \end{cases}$ *x*  $=\begin{cases} \frac{1}{x} & ; x \neq \end{cases}$  $\begin{cases} 0 & ; \mathbf{x} = \end{cases}$ 

GV: Hãy dựa vào đồ thị của các hàm số sau và xét xem chúng có liền nét hay đứt đoạn tại giá trị nào hay không?

HS: Quan sát …

*Bước 2: Đưa ra ví dụ (mở file h5.ggb)*

GV: Cho đồ thị (Hình 5) được thiết kế bằng GeoGebra như sau:

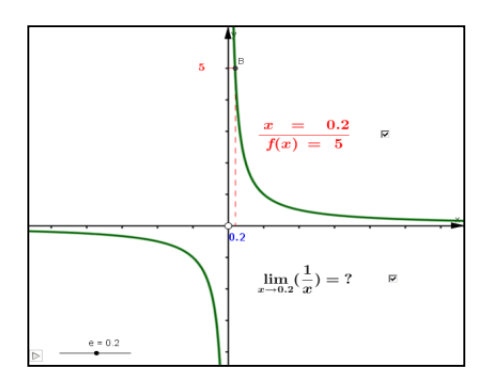

a) b)

**Hình 5**

GV: Khi *x* dần đến giá trị bất kỳ thì kết quả của  $\lim x^2 = ?$  Hãy so sánh với giá trị của  $f(x_0)$ .  $\boldsymbol{0}$ *xx* (Hình a)

GV: Khi *x* dân đên 0 thì kết quả của  $\lim_{x\to 0}$  $\lim_{n \to \infty} \frac{1}{n} = ?$  $\rightarrow 0$ 

Hãy so sánh với giá trị của *f(0) (nếu có).* (Hình b)

*Bước 3: Quan sát*

GV: Chia lớp ra nhiều nhóm nhỏ quan sát và trả lời các câu hỏi trên.

HS: Dựa vào hình động trên, phân tích, so sánh, tìm giới hạn và trả lời các câu hỏi trên.

 *Bước 4: Phát hiện*

Phát hiện (Dự kiến)

HS: Dựa trên màn hình của (Hình a) ta nhận thấy đồ thị luôn liền nét và  $\lim_{x \to x_0} x^2 = x_0^2 = f(x_0)$  $\rightarrow$ 

 $\boldsymbol{0}$ 

HS: Dựa trên màn hình của (Hình b) ta nhận thấy đồ thị bị đứt đoạn khi  $x=0$  và không tồn tại

*x*  $\lim_{x\to 0} f(x) = 1$  $\lim_{x\to 0} f(x) = \lim_{x\to 0} \frac{1}{x}$ 

*Bước 5: Khái quát hóa*

GV: Vì  $\lim_{x \to 0} x^2 = x_0^2 = f(x_0)$ 2  $\boldsymbol{0}$ 2  $\lim_{x \to x_0} x^2 = x_0^2 = f(x_0)$  nên ta nói

hàm số  $f(x) = x^2$  *liên tục* tại mọi  $x \in \mathbb{R}$  (câu a)

GV: Vi không tồn tại 
$$
\lim_{x\to 0} f(x) = \lim_{x\to 0} \frac{1}{x}
$$
 nên ta

nói hàm số *f(x) không liên tục* tại *x = 0* (câu b)

Như thế nào là hàm số liên tục hay không liên tục tại một điểm nào đó, hãy phát biểu định nghĩa hàm số liên tục tại một điểm?

HS: Phát biểu định nghĩa…

GV: Cho HS phát biểu định nghĩa và GV chỉnh sửa hoàn thành định nghĩa.

*Ngoài ra hàm số liên tục tại một điểm ta có thể tóm tắt như sau: [2]*

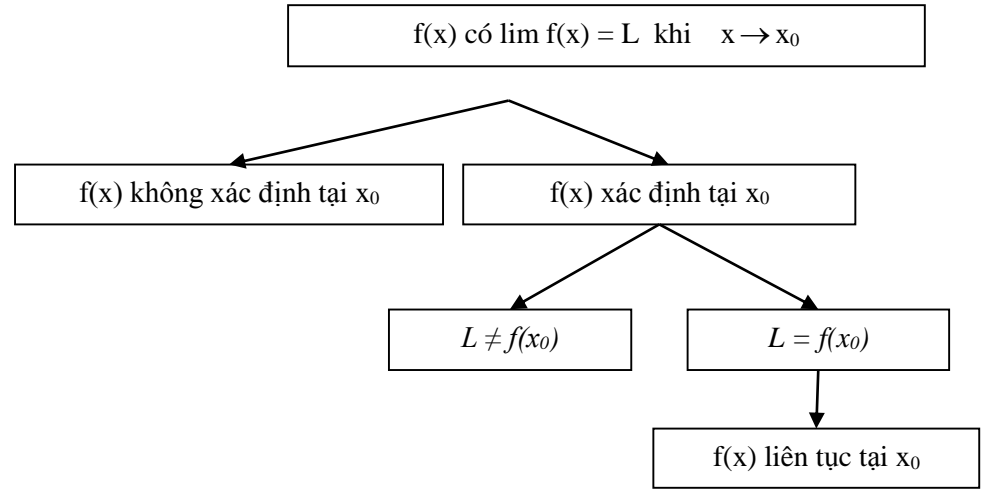

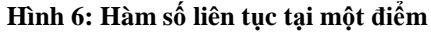

**Vi du** 5. Tim 
$$
\lim_{x\to 1} \left( \frac{x - \sqrt{2x - 1}}{x^2 - 12x + 11} \right)
$$

*Bước 1. Tìm hiểu nội dung bài toán* GV: Hãy chỉ ra đâu là điều đã biết? HS: Giới hạn đã cho dạng vô định  $\frac{0}{-}$ 

0

GV: Hãy chỉ ra cách khử dạng vô định này?

HS: Ta cần nhân tử và mẫu của phân thức với  $x + \sqrt{2x-1}$ .

*Bước 2. Xây dựng một chương trình giải*

GV: Từ các điều đã biết yêu cầu HS xây dựng chương trình giải

HS: Các bước giải dự kiến là:

 Ta cần nhân tử và mẫu của phân thức với  $x + \sqrt{2x-1}$ 

- Tách các đa thức thành nhân tử
- Rút gọn biểu thức
- Đưa biểu thức về dạng xác định
- Tính giới hạn và kết luận

GV : Yêu cầu các HS khác kiểm tra lại các bước giải và GV chỉnh sửa để có các bước giải thống nhất khi tìm giới hạn dạng vô định  $0$  .

0

#### *Bước 3. Thực hiện chương trình giải*

GV: Yêu cầu các HS thực hiện giải bài toán trên hay cho học sinh thảo luận nhóm để tìm ra nhóm giải tốt nhất và lên bảng trình bày:

HS: Thục hiện tim : 
$$
\lim_{x \to 1} \left( \frac{x - \sqrt{2x - 1}}{x^2 - 12x + 11} \right)
$$
.

Giới hạn đã cho dạng vô định  $\rm \frac{0}{2}$ 

0 Ta cần nhân tử và mẫu của phân thức với

$$
x + \sqrt{2x - 1}
$$
, ta duroc  

$$
\frac{x - \sqrt{2x - 1}}{x^2 - 12x + 11} = \frac{x - 1}{(x - 1)(x + \sqrt{2x - 1})}
$$
  
Do dó  

$$
\lim_{x \to 1} \left( \frac{x - \sqrt{2x - 1}}{x^2 - 12x + 11} \right) = \lim_{x \to 1} \frac{x - 1}{(x - 1)(x + \sqrt{2x - 1})} = 0
$$

GV: Yêu cầu các HS kiểm tra các bước giải

HS : Kiểm tra các bước giải… và nhận xét từng bước giải.

GV: Yêu cầu các HS kết luận

$$
\text{HS}: \text{V\^a} \lim_{x \to 1} \left( \frac{x - \sqrt{2x - 1}}{x^2 - 12x + 11} \right) = 0
$$

*Bước 4. Khảo sát lời giải đã tìm được*

GV: Yêu cầu các HS cử đại diện lên bảng kiểm tra các bước giải.

HS: Kiểm tra các bước giải …

GV: Cho đồ thị (Hình 7) được thiết kế bằng GeoGebra như sau:

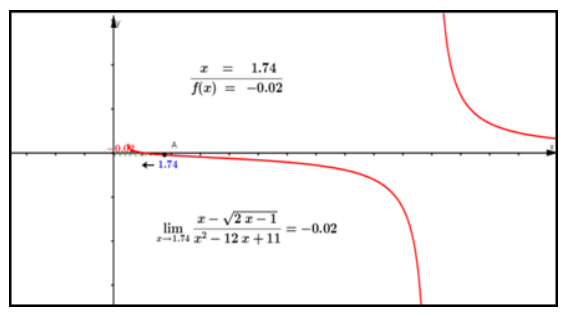

**Hình 7**

GV: Ta có đồ thi của hàm số  
\n
$$
f(x) = \left(\frac{x - \sqrt{2x - 1}}{x^2 - 12x + 11}\right)
$$
như (Hình 7) và khi cho x  
\ndần đến 1 thì 
$$
\lim_{x \to 1} \left(\frac{x - \sqrt{2x - 1}}{x^2 - 12x + 11}\right) = 0
$$

Do đó khi dùng hình ảnh động của PM GeoGebra đã kiểm tra được kết quả trên.

# **4 KẾT QUẢ VÀ THẢO LUẬN**

### **4.1 Về tính khả thi của tiết dạy**

Qua thời gian thực nghiệm chúng tôi nhận thấy tính khả thi của tiết dạy khá cao như: HS hiểu bài làm bài tập khá tốt, tham gia xây dựng bài học rất tích cực, hoàn thành các nhiệm vụ đúng tiến độ mà GV yêu cầu.

Trong các tiết dạy chúng tôi có mời 12 lượt GV dự giờ. Sau mỗi bài dạy đều có góp ý nhận xét các ưu điểm cũng như khuyết điểm và cách khắc phục để các tiết sau được tốt hơn. Các ý kiến của các GV góp ý được chúng tôi tổng hợp như sau:

*Ưu điểm:*

 Các hình động khá phong phú, phù hợp với nội dung các khái niệm và bài tập trong tiết dạy.

 Có mô hình dạy học các khái niệm và bài tập rất tốt có thể vận dụng vào nội dung khác của môn Toán.

 Có sử dụng nhiều hình ảnh để giải thích rõ ràng các định nghĩa và bài tập mà các hình ảnh tĩnh trong sách giáo khoa khó giải thích được, đặc biệt trong bài "Hàm số liên tục".

 Sử dụng nhiều phần mới trong giảng dạy như: có ứng dụng công nghệ thông tin phù hợp, dạy học có sự hỗ trợ của PM GeoGebra, có mô hình dạy học định nghĩa và bài tập…

 Cuối tiết dạy có củng cố bài đầy đủ, tóm tắt được trọng tâm của tiết dạy có sử dụng PM GeoGebra kiểm tra nhiều kết quả của ví dụ cũng như bài tập giúp HS hiểu sâu kiến thức về "Giới hạn" và giải thích chúng thông qua hình ảnh.

### *Đề nghị:*

 Cần chú ý hơn HS yếu và động viên để các học sinh này tham gia hoạt động nhóm tốt hơn

 Cần nhân rộng việc dạy học có sự hỗ trợ của PM GeoGebra ở các phần khác.

Từ các ý kiến khi dự giờ của GV bước đầu cho thấy tính khả thi của phương pháp và cách tổ chức lớp như thế là rất tốt.

### **4.2 Phân tích kết quả học tập sau thực nghiệm**

#### *4.2.1 Phân tích định tính*

Tỷ lệ phần trăm tương ứng các bài kiểm tra đạt điểm khá giỏi và bị điểm yếu, kém so sánh giữa các lớp thực nghiệm và các lớp đối chứng, cho thấy HS các lớp thực nghiệm có bước tiến rõ rệt trong việc nắm chắc các nội dung đã học, có kỹ năng suy luận logic hơn. Điều đó phản ánh hệ thống phương pháp sư phạm trong khi được sử dụng trong khi giảng dạy với sự hỗ trợ của PM dạy học có tác động tích cực đến việc phát huy tính tích cực của học sinh, nâng cao hiệu quả dạy học toán ở trường phổ thông.

Qua quá trình thực nghiệm, chúng tôi nhận thấy các tiến trình dạy học được soạn thảo tương đối phù hợp với thực tế dạy học. HS dần dần làm quen với việc học theo phương pháp mới, đặc biệt là có sự kết hợp của công nghệ thông tin. Không khí lớp học của lớp thực nghiệm sôi nổi và HS rất hào hứng.

Dưới sự hỗ trợ của PM GeoGebra các hoạt động hỗ trợ phát hiện kiến thức mới được phát huy tốt. Dựa vào những hình ảnh trực quan và động của PM GeoGebra HS có cơ hội quan sát được nhiều trường hợp hơn là học dựa vào phấn bảng hay hình ảnh tĩnh. Đặc biệt các bài tập được giải theo mô hình và các bước giải rõ ràng. Sau quá trình thực nghiệm đã cho thấy sự tiến bộ thì có thể khẳng định những biện pháp sư phạm đề ra của nghiên cứu đã thành công bước đầu.

#### *4.2.2 Phân tích định lượng.*

Sau đợt thực nghiệm, chúng tôi có tổ chức cho học sinh làm bài kiểm tra trong 45 phút đối với hai lớp 11TN1, 11TN2 của trường THPT Phan Văn Hùng – Sóc Trăng (một lớp thực nghiệm và lớp đối chứng) để đánh giá kết quả nhằm bước đầu kiểm nghiệm tính khả thi, hiệu quả của nghiên cứu.

**Bảng 7: Kết quả kiểm tra của lớp thực nghiệm và lớp đối chứng trên từng khoảng, đoạn.**

| Điêm<br>Lóp                            | [0;2) | (2;3,5) | [3,5;5) | [5:6,5] | [6,5;8) | [8;10] | Tổng cộng |
|----------------------------------------|-------|---------|---------|---------|---------|--------|-----------|
|                                        |       |         |         |         |         | 20     | 35        |
| $11$ TN <sup><math>\sigma</math></sup> |       |         |         |         |         |        | 30        |

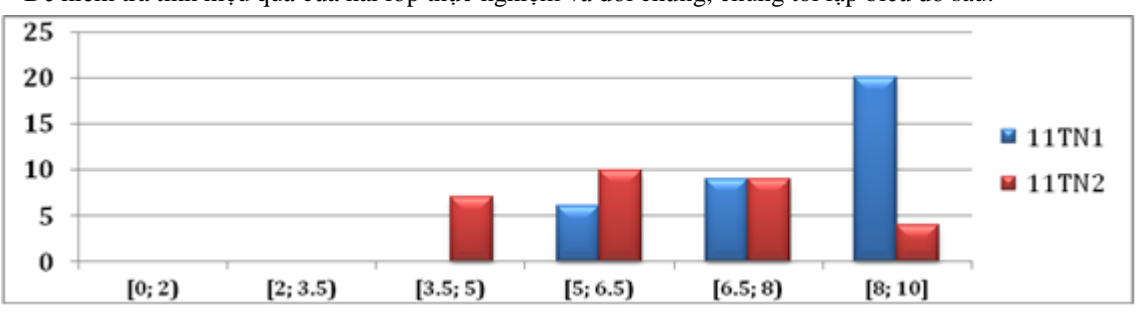

Để kiểm tra tính hiệu quả của hai lớp thực nghiệm và đối chứng, chúng tôi lập biểu đồ sau:

**Hình 8: Biểu đồ so sánh kết quả học lực giữa lớp thực nghiệm và đối chứng**

#### *Nhận xét:*

 Từ Bảng 7 và Hình 8 cho thấy kết quả tổng điểm đạt yêu cầu, điểm đạt khá, giỏi của lớp thực nghiệm đều cao hơn lớp đối chứng.

 $-$  Điểm trong [8;10] đạt 20 HS của lớp thực nghiệm so với lớp đối chứng chỉ có 04 HS.

Từ những điều trên chúng tôi đặt ra câu hỏi là: có phải PPDH ở lớp thực nghiệm tốt hơn PPDH ở lớp đối chứng, hay chỉ do ngẫu nhiên mà có?

Chúng tôi đề ra **giả thuyết thống kê H1**: "Không có sự khác nhau giữa hai phương pháp".

Chúng tôi tiến hành kiểm định giả thuyết theo phương pháp kiểm định t.test. Kết quả kiểm định.

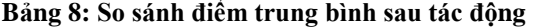

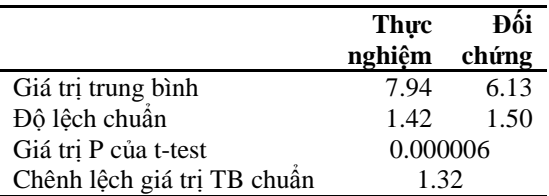

Sau tác động kiểm chứng chênh lệch giá trị trung bình bằng t-test cho biết kết quả

P = **0.000006 < 0.05** cho thấy: sự chênh lệch giá trị trung bình nhóm thực nghiệm và nhóm đối chứng *rất có ý nghĩa,* tức là chênh lệch kết quả giá trị trung bình nhóm thực nghiệm cao hơn giá trị trung bình nhóm đối chứng là không ngẫu nhiên mà do kết quả của tác động. Vì vậy, **giả thuyết thống kê H<sup>1</sup>** bị bát bỏ.

Chênh lệch giá trị trung bình chuẩn bằng 1.32. Điều đó cho thấy mức độ ảnh hưởng của dạy học đã đề ra có tác động đến giá trị trung bình học tập của lớp sau khi tác động là lớn.

Giả thuyết "*Nếu vận dụng hợp lí việc sử dụng phần mềm GeoGebra vào dạy học một số yếu tố giải tích 11 thì sẽ góp phần nâng cao kết quả học tập giải tích của học sinh lớp 11 trong trường THPT*" đã được kiểm chứng.

### **5 KẾT LUẬN**

Trong bài báo này, chúng tôi đã trình bày việc dạy học một số yếu tố giải tích với sự hỗ trợ của phần mềm GeoGebra. Với tính *"động"* của GeoGebra, giáo viên có thể cho học sinh quan sát các trường hợp gián đoạn hay liên tục của hàm số có thể biện luận số nghiệm của phương trình, dự đoán kết quả của giới hạn.

Chúng ta có thể vận dụng được PM GeoGebra và kết hợp với việc dùng ảnh động, trực quan vào dạy học môn toán ở trường trung học phổ thông để đem lại những kết quả tích cực. Thực hiện dạy học theo mô hình với sự hỗ trợ của PM GeoGebra không những giúp HS phát hiện được kiến thức mới mà giúp các em phát triển tư suy sáng tạo. Điều đó cho thấy tính hiệu quả của việc sử dụng phần mềm GeoGebra hỗ trợ dạy học và học sinh có thể dự đoán hay kiểm tra kết quả bài tập trong thực tiễn dạy học.

# **TÀI LIỆU THAM KHẢO**

- 1. Nguyễn Phú Lộc (2008), Giáo trình học tập trong hoạt động và bằng hoạt động, Trường Đại học Cần Thợ.
- 2. Nguyễn Phú Lộc (2010), Dạy học hiệu quả môn Giải tích trong trường THPT, NXB Giáo Dục, Hà Nội.
- 3. Polya, G. (2009), Giải một bài toán như thế nào?, NXB Giáo dục Việt Nam (Hồ Thuần – Bùi Tường, dịch).
- 4. Website hướng dẫn sử dụng phần mềm GeoGebra http://wiki.geogebra.org/en/Manual: Main\_Page.